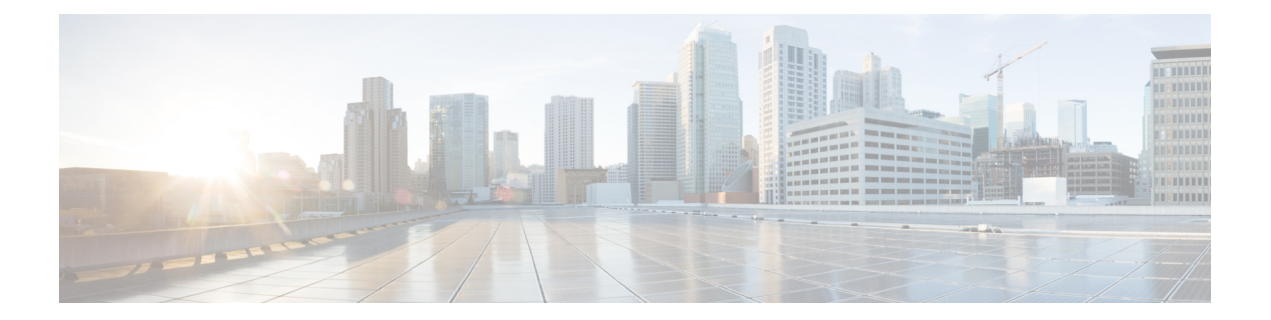

# **IGMP** コマンド

この章は、次の項で構成されています。

- clear ip igmp counters  $(2 \sim \rightarrow \sim)$
- ip igmp last-member-query-count (3 ページ)
- ip igmp last-member-query-interval (4 ページ)
- ip igmp query-interval  $(5 \sim -\gamma)$
- ip igmp query-max-response-time  $(6 \sim \rightarrow \ \ \ \ \ \ \ \ \ \$
- ip igmp robustness  $(7 \sim -\gamma)$
- ip igmp version  $(8 \sim \rightarrow \sim)$
- show ip igmp counters  $(9 \sim -\gamma)$
- show ip igmp counters  $(10 \sim -\gamma)$
- show ip igmp groups  $(11 \sim -\gamma)$
- show ip igmp groups summary  $(13 \sim -\gamma)$
- show ip igmp interface  $(14 \sim -\gamma)$

### **clear ip igmp counters**

Internet Group Management Protocol(IGMP)インターフェイスのカウンタをクリアするには、 **clear ip igmp counters** コマンドを特権 EXEC モードで使用します。

#### 構文

**clear ip igmp counters** [interface-id]

パラメータ • *interface-id*:(オプション)インターフェイス識別子

コマンド モード

特権 EXEC モード

使用上のガイドライン

**clear ip igmp counters** コマンドを使用して、受信した参加および脱退の数を追跡する IGMP カ ウンタをクリアします。オプションの *interface-id* 引数を省略した場合、**clear ip igmp counters** コマンドはすべてのインターフェイスのカウンタをクリアします。

### 例

次の例では、VLAN 100 のカウンタをクリアします。

switchxxxxxx# **clear ip igmp counters vlan 100**

### **ip igmp last-member-query-count**

Internet Group Management Protocol(IGMP)の最後のメンバーのクエリー カウンタを設定する には、**ip igmp last-member-query-count** コマンドをインターフェイス コンフィギュレーション モードで使用します。デフォルト値に戻すには、このコマンドの **no** 形式を使用します。

#### 構文

**ip igmp last-member-query-count** count

**no ip igmp last-member-query-count**

#### パラメータ

**count**:脱退を示すメッセージの受信時にグループまたはグループ送信元固有のクエリーを送 信した回数。(範囲:1 ~ 7)

デフォルト設定

IGMP 堅牢性変数の値。

コマンド モード

インターフェイス コンフィギュレーション モード

使用上のガイドライン

**ip igmp robustness** コマンドを使用して、IGMP の最後のメンバーのクエリー カウンタを変更 します。

### 例

次の例では、IGMP の最後のメンバーのクエリー カウンタの値を 3 に変更します。

switchxxxxxx(config)# **interface vlan 1** switchxxxxxx(config-if)# **ip igmp last-member-query-count 3** switchxxxxxx(config-if)# **exit**

## **ip igmp last-member-query-interval**

Internet Group Management Protocol (IGMP)の最後のメンバーのクエリー間隔を設定するには、 **ipigmplast-member-query-interval** コマンドをインターフェイス コンフィギュレーション モー ドで使用します。デフォルトの IGMP クエリー間隔に戻すには、このコマンドの **no** 形式を使 用します。

### 構文

#### **ip igmp last-member-query-interval** *milliseconds*

no ip igmp last-member-query-interval

パラメータ

- *milliseconds*:インターフェイスで IGMP グループ固有のホスト クエリー メッセージが送 信されたミリ秒単位の間隔。(範囲:100 ~ 25500)。
- デフォルト設定

IGMP の最後のメンバーのデフォルトのクエリー間隔は 1000 ミリ秒です。

コマンド モード

インターフェイス コンフィギュレーション モード

#### 使用上のガイドライン

**ip igmp last-member-query-interval** コマンドを使用して、インターフェイスで IGMP の最後の メンバーのクエリー間隔を設定します。

#### 例

次に、IGMP の最後のメンバーのクエリー間隔を 1500 ミリ秒に増加する例を示します。

```
switchxxxxxx(config)# interface vlan 100
switchxxxxxx(config-if)# ip igmp last-member-query-interval 1500
switchxxxxxx(config-if)# exit
```
## **ip igmp query-interval**

IGMP クエリアが Internet Group Management Protocol (IGMP) のホスト クエリー メッセージを インターフェイスから送信する頻度を設定するには、**ip igmp query-interval** コマンドをイン ターフェイス コンフィギュレーション モードで使用します。デフォルトの IGMP クエリー間 隔に戻すには、このコマンドの **no** 形式を使用します。

### 構文

#### **ip igmp query-interval** *seconds*

no ip igmp query-interval

#### パラメータ

• *seconds*:スイッチがインターフェイスからIGMPクエリーメッセージを送信する頻度(秒 単位)。範囲は 30 ~ 18000 です。

#### デフォルト設定

デフォルトの IGMP クエリー間隔は 125 秒です。

コマンド モード

インターフェイス コンフィギュレーション モード

#### 使用上のガイドライン

**ip igmp query-interval** コマンドを使用して、IGMP クエリアがインターフェイスから IGMP ホ スト クエリー メッセージを送信する頻度を設定します。ルータの接続されたネットワーク上 にメンバーがいるマルチキャストグループを検出するために、IGMPクエリアはクエリーホス ト メッセージを送信します。

クエリー間隔は、クエリーの最大応答時間よりも長い必要があります。

#### 例

次に、IGMP クエリアが IGMP ホスト クエリー メッセージを送信する頻度を 180 秒に増加する 例を示します。

switchxxxxxx(config)# **interface vlan 100** switchxxxxxx(config-if)# **ip igmp query-interval 180** switchxxxxxx(config-if)# **exit**

### **ip igmp query-max-response-time**

Internet Group Management Protocol (IGMP) クエリーにアドバタイズされる最大応答時間を設 定するには、**ip igmp query-max-response-time** コマンドをインターフェイス コンフィギュレー ション モードで使用します。デフォルト値に戻すには、このコマンドの **no** 形式を使用しま す。

#### 構文

**ip igmp query-max-response-time** *seconds*

**no ip igmp query-max-response-time**

- パラメータ
	- *seconds*:IGMP クエリーでアドバタイズされる最大応答時間(秒単位)。(範囲:5 ~ 20)

デフォルト設定

10 秒。

コマンド モード

インターフェイス コンフィギュレーション モード

#### 使用上のガイドライン

このコマンドは、応答側がIGMPクエリーメッセージに応答できる期間を制御します。この期 間を過ぎると、ルータはグループを削除します。

このコマンドは、ルータがグループを削除する前に、どれくらいの時間でホストがIGMPクエ リー メッセージに応答する必要があるかを制御します。10 秒未満の値を設定すると、ルータ はグループをすばやくプルーニングすることができます。

クエリーの最大応答時間はクエリー間隔よりも短い必要があります。

注。ホストが十分な速さで応答しない場合、誤ってプルーニングされる可能性があります。し たがって、ホストは10秒(または設定した値)よりも早く、応答を認識する必要があります。

#### 例

次に、最大応答時間を 8 秒に設定する例を示します。

```
switchxxxxxx(config)# interface vlan 100
switchxxxxxx(config-if)# ip igmp query-max-response-time 8
switchxxxxxx(config-if)# exit
```
## **ip igmp robustness**

Internet Group Management Protocol(IGMP)堅牢性変数を設定するには、**ip igmp robustness** コ マンドをインターフェイス コンフィギュレーション モードで使用します。デフォルト値に戻 すには、このコマンドの **no** 形式を使用します。

#### 構文

**ip igmp robustness** count

no ip igmp robustness

パラメータ

• *count*:リンク上で予期されるパケット損失の数。パラメータの範囲。(範囲:1 ~ 7)。

デフォルト設定

デフォルト値は 2 です。

コマンド モード インターフェイス コンフィギュレーション モード

使用上のガイドライン

**ip igmp robustness** コマンドを使用して、IGMP 堅牢性変数を変更します。

### 例

次の例では、IGMP の堅牢性変数の値を 3 に変更します。

switchxxxxxx(config)# **interface vlan 1** switchxxxxxx(config-if)# **ip igmp robustness 3** switchxxxxxx(config-if)# **exit**

## **ip igmp version**

ルータが使用する Internet Group Management Protocol (IGMP) のバージョンを設定するには、 **ip igmp version** コマンドをインターフェイス コンフィギュレーション モードで使用します。 デフォルト値に戻すには、このコマンドの **no** 形式を使用します。

#### 構文

**ip igmp version** {**1** | **2** | **3**}

no ip igmp version

パラメータ

- **1**:IGMP バージョン 1。
- **2**:IGMP バージョン 2。
- **3**:IGMP バージョン 3。

デフォルト設定

3

コマンド モード

インターフェイス コンフィギュレーション モード

#### 使用上のガイドライン

コマンドを使用して、IGMP のデフォルトのバージョンを変更します>

#### 例

次の例では、IGMP バージョン 2 を使用するようにルータを設定します。

```
switchxxxxxx(config)# interface vlan 100
switchxxxxxx(config-if)# ip igmp version 2
switchxxxxxx(config-if)# exit
```
### **show ip igmp counters**

Internet Group Management Protocol(IGMP)トラフィック カウンタを表示するには、**show ip igmp counters** コマンドをユーザ EXEC モードで使用します。

#### 構文

**show ip igmp counters** [*interface-id*]

パラメータ

• *interface-id*:(オプション)インターフェイス識別子。

コマンド モード

ユーザ EXEC モード

#### 使用上のガイドライン

**show ipigmpcounters** コマンドを使用して、予想される数の IGMP プロトコル メッセージが受 信および送信されたかどうかを確認します。

オプションの *interface-id* 引数を省略した場合、**show ip igmp counters** コマンドはすべてのイン ターフェイスのカウンタを表示します。

#### 例

次の例では、送受信された IGMP プロトコル メッセージを表示します。

switchxxxxxx# **show ip igmp counters vlan 100** VLAN 100 Elapsed time since counters cleared:00:00:21 Failed received Joins: 0 Total IGMPv1 received messages: 0 Total IGMPv2 received messages: 10 Total IGMPv3 received messages: 0 Total invalid received messages: 0 General Sent Queries: 0 Specific Sent Queries: 0

## **show ip igmp counters**

Internet Group Management Protocol(IGMP)トラフィック カウンタを表示するには、**show ip igmp counters** コマンドをユーザ EXEC モードで使用します。

#### 構文

**show ip igmp counters** [*interface-id*]

パラメータ • *interface-id*:(オプション)インターフェイス識別子。

コマンド モード

ユーザ EXEC モード

#### 使用上のガイドライン

**show ipigmpcounters** コマンドを使用して、予想される数の IGMP プロトコル メッセージが受 信および送信されたかどうかを確認します。

オプションの *interface-id* 引数を省略した場合、**show ip igmp counters** コマンドはすべてのイン ターフェイスのカウンタを表示します。

#### 例

次の例では、送受信された IGMP プロトコル メッセージを表示します。

switchxxxxxx# **show ip igmp counters vlan 100** VLAN 100 Elapsed time since counters cleared:00:00:21 Failed received Joins: 0 Total IGMPv1 received messages: 0 Total IGMPv2 received messages: 10 Total IGMPv3 received messages: 0 Total invalid received messages: 0 General Sent Queries: 0 Specific Sent Queries: 0

### **show ip igmp groups**

ルータに直接接続され Internet Group Management Protocol(IGMP)を通じて学習されたマルチ キャスト グループを表示するには、**show ip igmp groups** コマンドを EXEC モードで使用しま す。

#### 構文

**show ip igmp groups** [*group-name* | *group-address* | *interface-id*] [**detail**]

#### パラメータ

- *group-name* **|** *group-address*:(オプション)IP アドレスまたはマルチキャスト グループの 名前。
- *interface-id*:(オプション)インターフェイス識別子。
- **detail**:(オプション)個々のソースに関する詳細情報が表示されます。

#### コマンド モード

ユーザ EXEC モード

#### 使用上のガイドライン

**show ip igmp groups** [**detail**] コマンドを使用して、直接接続されたすべてのグループを表示し ます。

**show ip igmp groups** [*group-name* | *group-address*] [**detail**] コマンドを使用して、指定した 1 つの 直接接続されたグループを表示します。

**show ip igmp groups** *interface-id* [**detail**] コマンドを使用して、指定したインターフェイスに直 接接続されたすべてのグループを表示します。

例 **1**。次に、**show ipigmpgroups** コマンドの出力例を示します。VLAN 100 により参加 しているすべてのグループが表示されます。

switchxxxxxx# **show ip igmp groups vlan 100**

#### IGMP Connected Group Membership

Expires: never - switch itself has joined the group Group Address Interface Expires 224.1.1.1 VLAN 100 00:01:30 224.10.12.79 VLAN 100 never 225.1.1.1 VLAN 100 00:00:27

例 **2**。次に、**detail** キーワードを指定した **show ip igmp groups** コマンドの出力例を示 します。

switchxxxxxx# **show ip igmp groups detail** Expires: zero value - INCLUDE state; non-zero value - EXCLUDE state Interface: VLAN 100

Group: 225.1.1.1 Router mode: INCLUDE Last reporter: 10.0.119.133 Group Timer Expires: 00:20:11 Group source list: Source Address Expires 20.1.1.1 00:04:08 120.1.1.1 00:02:01 Group: 226.1.1.2 Router mode: EXCLUDE Last reporter: 100.1.12.130 Group Timer Expiry: 00:22:12 Exclude Mode Expiry (Filter) Timer: 00:10:11 Group source list: Source Address Expires 2.2.2.1 00:04:08 192.168.1.1 00:04:08 12.1.1.10 00:00:00 40.3.4.2 00:00:00

## **show ip igmp groups summary**

Internet Group Management Protocol (IGMP) キャッシュ内に存在する、(\*,G) および (S,G) メン バーシップ レポートの数を表示するには、**show ip igmp groups summary** コマンドをユーザ EXEC モードで使用します。

#### 構文

show ip igmp groups summary

#### パラメータ

このコマンドには引数またはキーワードはありません。

コマンド モード

ユーザ EXEC モード

#### 使用上のガイドライン

**show ip igmp groups summary** コマンドは、直接接続のマルチキャスト グループの数を表示し ます。

#### 例

次に、**show ip igmp groups summary** コマンドの出力例を示します。

```
switchxxxxxx# show ip igmp groups summary
GMP Route Summary
No. of (*, G) routes = 5
No. of (S, G) routes = 0
Field Descriptions:
No. of (*,G) routes = 5—Displays the number of groups present in the IGMP cache.
No. of (S,G) routes = 0—Displays the number of include and exclude mode sources present
in the IGMP cache.
```
### **show ip igmp interface**

インターフェイスのマルチキャスト関連情報を表示するには、**show ipigmpinterface** コマンド を特権 EXEC モードで使用します。

#### 構文

**show ip igmp interface** [*interface-id*]

パラメータ

• *interface-id*:(オプション)インターフェイス識別子。

コマンド モード

ユーザ EXEC モード

#### 使用上のガイドライン

オプションの *interface-id* 引数を省略した場合、**show ipigmpinterface** コマンドはすべてのイン ターフェイスの情報を表示します。

#### 例

次に、イーサネット インターフェイス 2/1/1 に対する **show ip igmp interface** コマンドの出力例 を示します。

switchxxxxxx# **show ip igmp interface vlan 100** VLAN 100 is up Administrative IGMP Querier IP address is 1.1.1.1 Operational IGMP Querier IP address is 1.1.1.1 Current IGMP version is 3 Administrative IGMP robustness variable is 2 seconds Operational IGMP robustness variable is 2 seconds Administrative IGMP query interval is 125 seconds Operational IGMP query interval is 125 seconds Administrative IGMP max query response time is 10 seconds Operational IGMP max query response time is 10 seconds Administrative Last member query response interval is 1000 milliseconds Operational Last member query response interval is 1000 milliseconds

翻訳について

このドキュメントは、米国シスコ発行ドキュメントの参考和訳です。リンク情報につきましては 、日本語版掲載時点で、英語版にアップデートがあり、リンク先のページが移動/変更されている 場合がありますことをご了承ください。あくまでも参考和訳となりますので、正式な内容につい ては米国サイトのドキュメントを参照ください。